# **Les mémentos de langues**

http://mementoslangues.com/

## **Pourquoi (encore) des mémentos de langues ?**

La question mérite en effet d'être posée compte-tenu de l'existence actuelle de nombreux manuels de langues et de grammaire disponibles dans toutes les langues et du peu d'intérêt manifesté en général pour cette dernière matière souvent considérée comme secondaire lors de l'apprentissage d'une langue étrangère.

Lorsque l'on débute, que l'on reprend ou que l'on continue l'étude d'une langue, il arrive toujours un moment où il faut commencer à remplir soi-même un certain nombre de tableaux concernant par exemple les déclinaisons ou les verbes, car les indications des manuels peuvent être imprécises ou incomplètes ou ne pas concerner directement le cas traité. On peut aussi tout simplement ne pas posséder le manuel de grammaire adéquat ou ne pas arriver à trouver l'information recherchée.

On est donc amené à un moment ou à un autre à remplir des fiches manuscrites synthétiques et "personnalisées", utilisées en tant qu'*aide-mémoire* lorsque le cas traité est rencontré, par exemple, lors de la lecture d'un document dans la langue considérée ou lors d'exercices à réaliser.

On peut aussi être amené à développer soi-même un sujet réputé "difficile" pour mieux l'appréhender. Le tableau suivant donne des exemples de difficultés grammaticales souvent rencontrées et pouvant nécessiter un approfondissement:

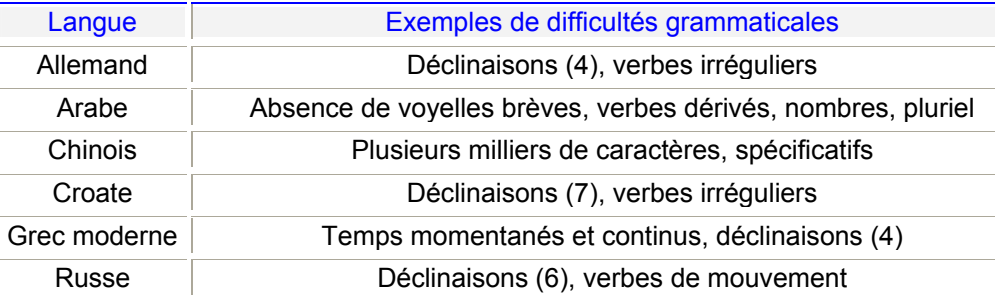

C'est ce besoin de disposer de fiches de grammaire *personnalisées*, contenant *l'essentiel* de la grammaire d'une langue et *donc forcément non-exhaustives*, l'exhaustivité étant laissée aux manuels eux-mêmes, qui a conduit au processus d'édition de ces mémentos sur ordinateur personnel.

De plus, la disponibilité d'imprimantes à jet d'encre couleur ou laser couleur à coût abordable ainsi que d'outils de traitement de texte sur PC permettant l'édition *dans la*  *langue étudiée* a permis de réaliser "physiquement" ces mémentos sous formes de documents en papier prêts à l'emploi.

Un avantage de la disponibilité de ces mémentos sous format informatique est qu'ils peuvent être sauvegardés, diffusés, mis à jour, corrigés, modifiés ou augmentés facilement et rapidement.

## **Caractéristiques générales d'édition des mémentos**

#### **Police de caractères**

Afin de pouvoir lire les mots imprimés sans fatigue oculaire et à une distance d'au moins **1 mètre**, la taille généralement choisie pour les caractères est la suivante:

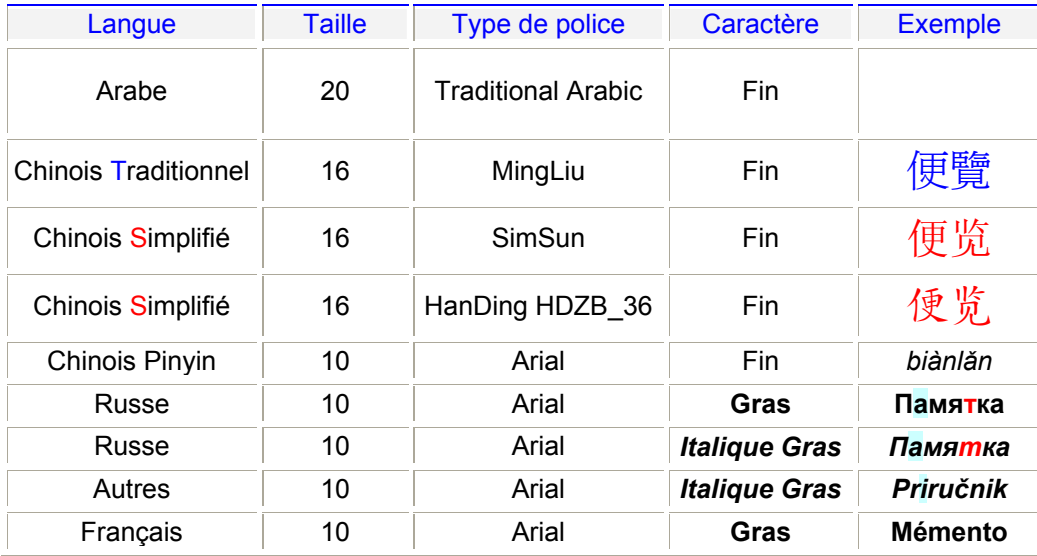

Ce choix offre les avantages suivants:

- **Arabe**: la police "Traditional Arabic" est probablement une des plus belles à lire et la taille 20 permet de bien distinguer les voyelles brèves qui ont systématiquement été ajoutées à chaque mot, chaque fois que cela était possible, afin de faciliter au maximum la mémorisation des mots voyellisés.
- **Chinois**: la police " MingLiu " est utilisée habituellement pour l'édition des caractères traditionnels alors que la police "SimSun" sert plutôt pour l'écriture des caractères simplifiés.
- **Russe**: la police "Arial" permet, *dans une certaine mesure*, de reproduire et donc de se familiariser avec l'écriture *manuscrite* russe lorsque les caractères sont écrits en *italique*.

- **Autres**: la police "Arial" est conservée pour des raisons de style et de cohérence générale entre les mémentos de toutes les langues considérées. Les mots sont écrits en *italique* seulement pour les langues étrangères afin de bien les distinguer visuellement des mots français.

## **Type de papier**

Il est nécessaire d'imprimer sur du papier de qualité et suffisamment épais pour qu'il ne soit pas traversé par l'encre, d'une part, et qu'il puisse résister à un usage intensif, d'autre part. Après quelques essais préliminaires, le choix s'est porté sur un grammage *d'au moins* 120 g/m2 pour l'impression en couleur (imprimante à jet d'encre ou laser couleur) et de 100g/m<sup>2</sup> pour l'impression en noir & blanc (imprimante laser N&B).

## **Format d'édition**

Dès le départ, le choix s'était porté vers des formats d'édition conformes aux standards des supports d'impression les plus courants du marché, afin de réduire les coûts d'impression. Pour les formats 4x6", A6, A5 et LegalUS, il est en général plus économique d'effectuer une découpe à partir de feuilles A4 ou A3.

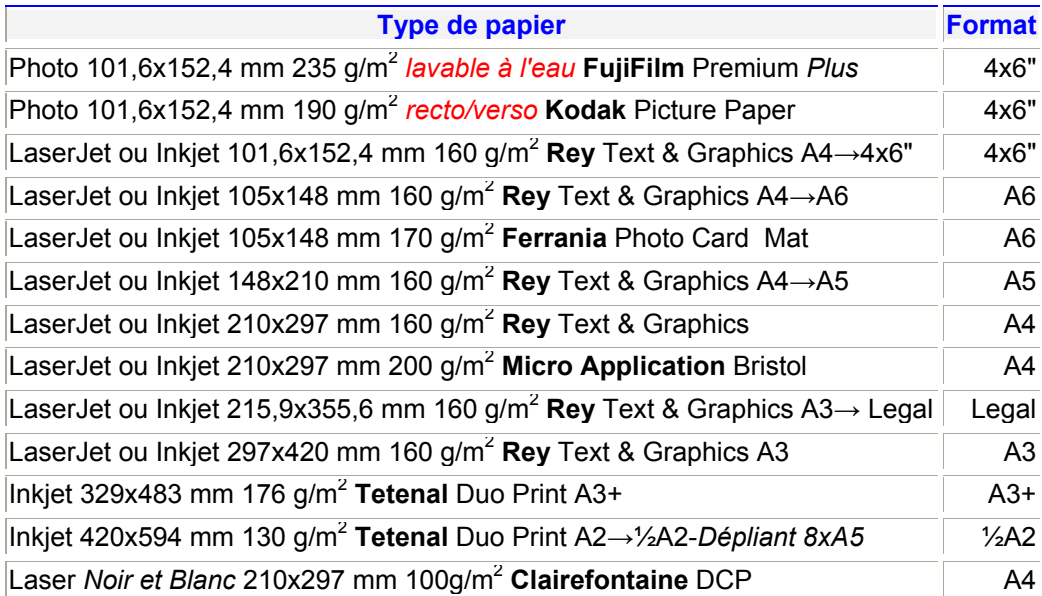

Pour les mémentos au format 4x6", les deux premières et les deux dernières pages peuvent être réalisées par collage dos à dos de cartes à grammage élevé **FujiFilm** à l'aide d'une colle résistante à l'eau. Ceci permet de réaliser une couverture *lavable à l'eau* et *rigide* après séchage de la colle.

Pour les mémentos au format A4 , A5 et A6, les deux premières et les deux dernières pages sont des feuilles en papier Bristol pour une meilleure tenue générale du document.

Le format Legal US est bien adapté aux tableaux de grandes dimensions.

Le format de papier Legal US est le format le plus grand qui puisse être imprimé sur une imprimante A4.

Les formats A3 et A3+ sont bien adaptés à l'édition de posters.

Les formats A3 et A3+ nécessitent l'utilisation d'une imprimante A3.

Le format de papier A3+ est le format le plus grand qui puisse être imprimé sur une imprimante A3.

 Plusieurs tailles ont été retenues, pouvant correspondre à des modes d'utilisation différents, comme indiqué dans le tableau suivant:

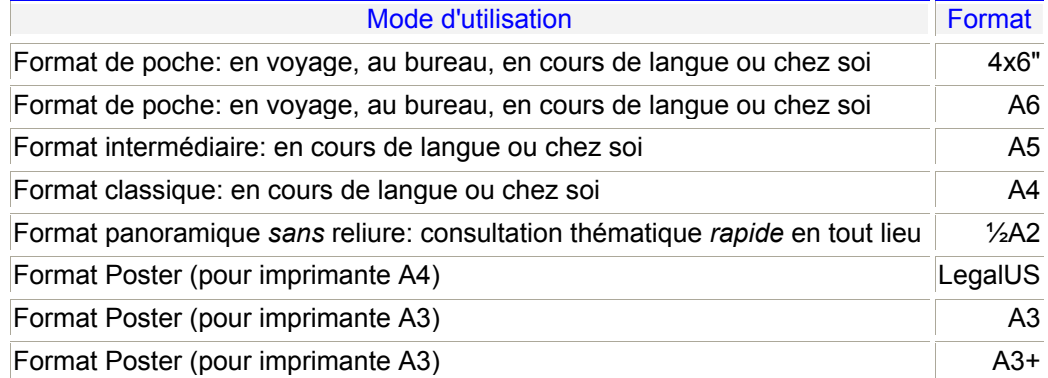

## **Reliure**

Afin de pouvoir éditer un maximum d'information sur une fiche 4x6" reliée, la place réservée aux trous de reliure doit être minimisée. Le choix d'une reliure *métallique* standard à 3 trous par pouce (3:1) permet effectivement de bien réduire la taille de l'emplacement réservé aux trous de reliure et d'assurer également la robustesse nécessaire à une consultation intensive du mémento relié.

Ce type de reliure économique peut aussi être facilement enlevé et remplacé, par exemple pour changer ou insérer de nouvelles fiches dans un mémento déjà relié.

Grâce à ce type de reliure, un mémento peut être ouvert à 180° (à plat), pour consulter deux pages en vis-à-vis, ou à 360° pour consulter une seule page avec dans ce cas l'avantage d'un encombrement minimum.

Afin de faciliter la lecture et d'éviter les manipulations, l'édition de *deux pages en vis-àvis* a été conçue en général pour afficher des tableaux concernant un *même sujet*.

#### **Tableaux**

Le tableau constitue l'élément de base d'un mémento.

De ce fait, il peut être copié facilement à partir d'un document au format 4x6" vers des documents aux formats A6, A5, A4 , ½A2, Legal US, A3 et A3+. De cette manière, on peut donc constituer aisément des documents de formats différents à partir d'un seul document initial uniquement par copie de tableaux ou de groupes de tableaux.

Le choix d'une bordure de tableau de type 3D et de couleur claire permet de mettre un mot en perspective et de le faire "sortir" du tableau facilitant donc son appropriation par le lecteur. Il fallait éviter de "mettre les mots en cage" dans un tableau "grillagé" et de bloquer ainsi son appropriation par le lecteur. L'exemple suivant permet de mieux comprendre ce choix:

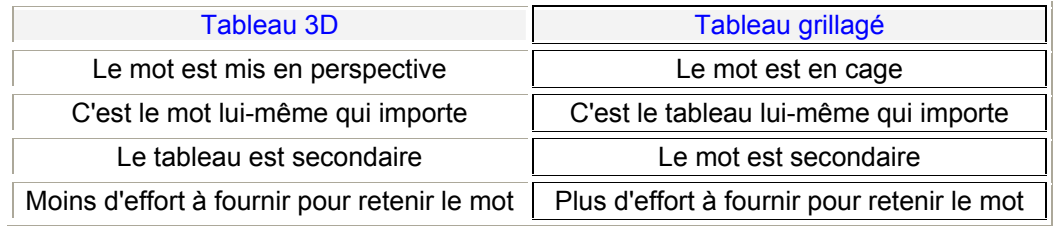

### **Fatigue oculaire**

Le travail continu sur écran est une source importante de fatigue oculaire.

Un des moyens possibles pour réduire cette fatigue consiste à diminuer l'impact de la luminosité du fond de la page éditée en traitement de texte. Par défaut, la couleur de la page est blanche. L'œil reçoit donc une intensité de lumière maximale, ce qui peut entraîner à la longue une fatigue oculaire ainsi que des maux de tête.

Mais la réduction seule de la luminosité de l'écran n'apporterait pas automatiquement une réduction de la fatigue car dans ce cas l'œil doit travailler un peu plus pour discerner les caractères affichés. En effet, l'œil a besoin d'une certaine quantité de lumière pour travailler dans de bonnes conditions.

La solution proposée consiste à maintenir la luminosité de l'écran inchangée et de changer uniquement la couleur de la page de blanc en jaune clair. Ceci permet de conserver un bon contraste du caractère affiché par rapport au fond de page avec l'avantage de réduire énormément la fatigue oculaire.

L'inconvénient est qu'un caractère de même couleur que le fond de page n'apparaîtra plus à l'écran. Mais cette couleur de caractère jaune clair est très rarement utilisée en pratique…

Pour affecter la couleur jaune clair au fond de page sous Windows XP, suivre la procédure suivante:

Panneau de configuration→Affichage→Apparence→Avancé→Élément→Fenêtre Couleur 1→Autre→Couleurs de base→Jaune clair défini par:

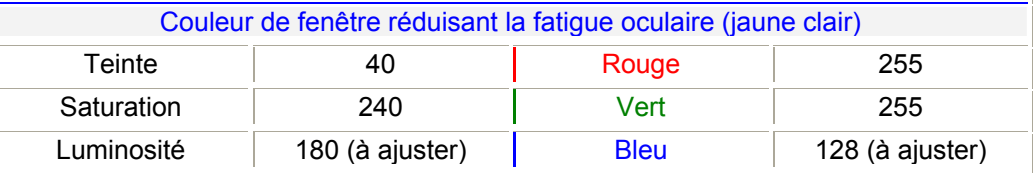

#### **Imprimantes**

Les marges d'impression et la taille des documents ont été établies afin de pouvoir les imprimer sur l'une ou l'autre des imprimantes suivantes:

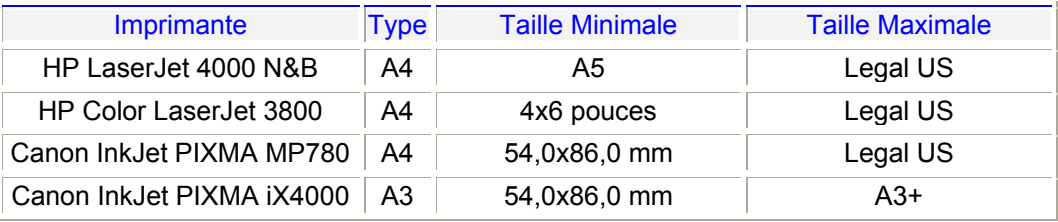

Les 2 imprimantes Canon permettent l'impression de documents sans bordure, c'est-àdire avec des marges d'impression nulles. Cependant, pour éviter des projections éventuelles d'encre hors de la page, il est conseillé d'utiliser une marge minimale d'au moins 2 mm à partir des bords de la feuille à imprimer.

#### **Mise en page**

La mise en page permet de choisir les marges, la disposition (Portrait ou Paysage), les en-têtes et les pieds de page des documents. L'objectif est de choisir des marges minimales afin de pouvoir obtenir une surface imprimable maximale par page, tout en réservant un emplacement minimal pour la reliure à baguette métallique 3:1. Le choix

de ces marges permet aussi d'imprimer un document (de taille inférieure ou égale à Legal US) sur n'importe laquelle de ces 4 imprimantes.

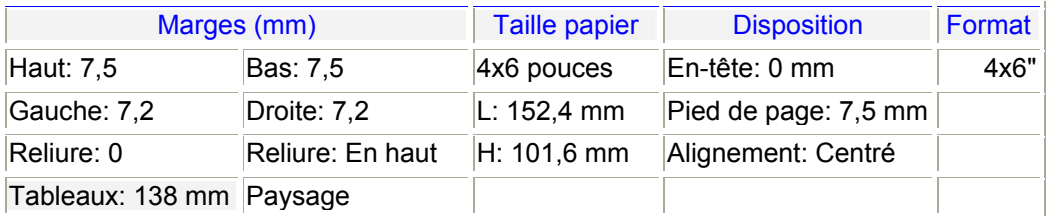

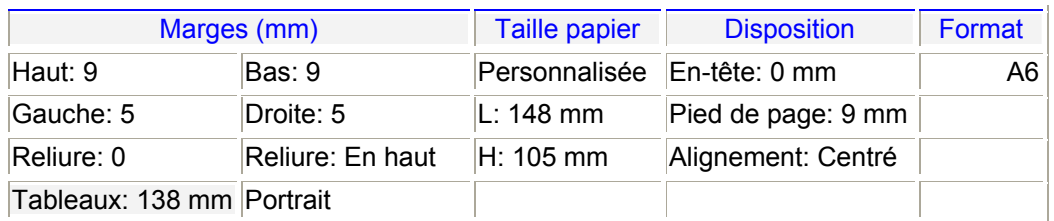

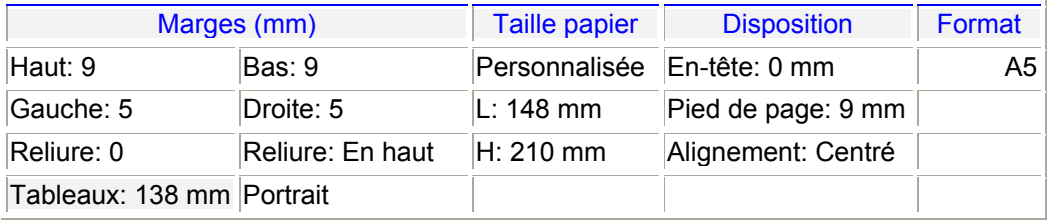

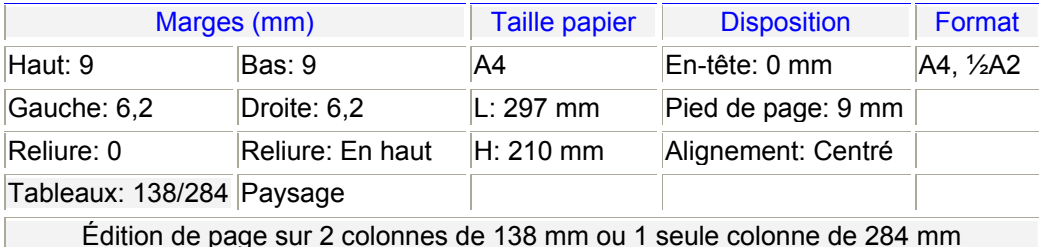

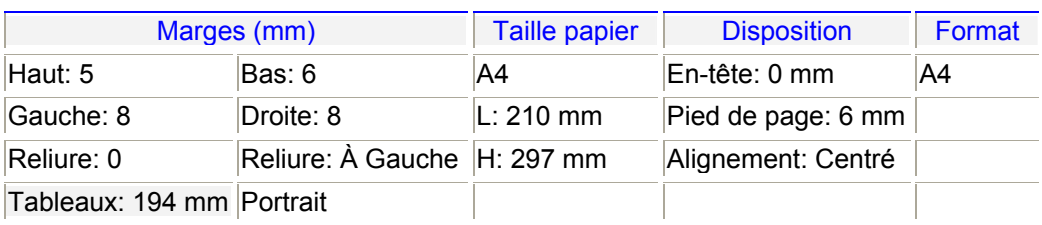

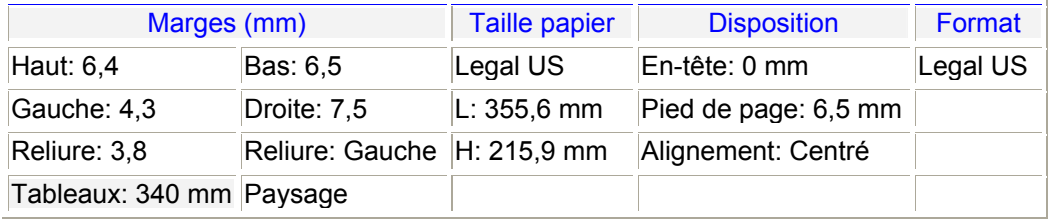

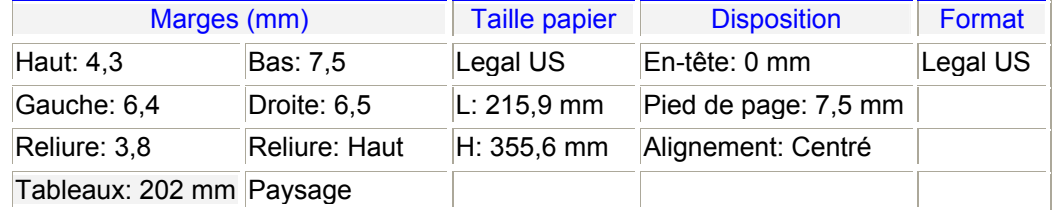

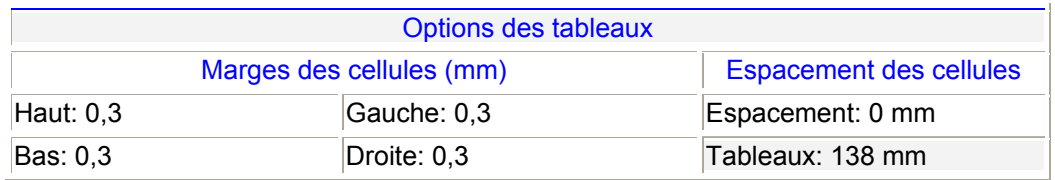

La largeur des tableaux a été fixée à 138 mm. Ce choix permet la copie directe et compatible des tableaux entre les documents aux formats 4x6", A6, A5, A4, et ½A2.

#### **Impression ↓RectoVerso↑ des mémentos**

Il est conseillé d'imprimer d'abord les pages impaires *puis* les pages paires en retournant le bloc de pages (effectuer un essai au préalable sur une *seule* feuille pour <sup>s</sup>'assurer du "bon" sens de retournement).

#### **Impression de dépliants au format ½A2**

Les imprimantes à jet d'encre "standard" A4 du commerce ne permettent que l'impression de papier de taille limitée au plus au format Legal US (215,9x355,6 mm). Afin de permettre quand même l'impression de dépliants au format ½A2 (210x*594* mm), il convient de suivre la méthode suivante:

- Éditer le fichier sous Microsoft Word comme une suite de pages A4.
- Convertir ce fichier au format Adobe Acrobat.
- Sous Adobe Acrobat, effectuer une rotation de 180° uniquement sur les pages paires et enregistrer le fichier.
- Sous Adobe Reader 8, ouvrir le fichier et imprimer page par page en effectuant manuellement une rotation de 180° du document en papier après chaque impression de page.
- Comme 180°+180°=360°, les pages imprimées sont finalement alignées dans le bon sens.
- Quatre passages sont donc nécessaires pour imprimer ↓RectoVerso↑ un dépliant ½A2.

#### **Format des fichiers**

Les fichiers des textes des mémentos sont fournis sur un support CD-R sous 3 formats qui peuvent correspondre à des usages différents:

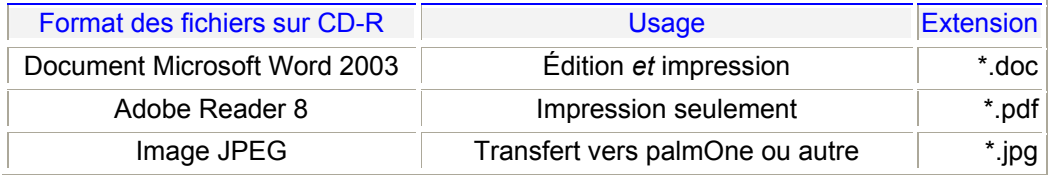

### **Barre de langue**

Pour ajouter une langue à la barre de langue, par exemple l'arabe, procéder comme suit: Panneau de configuration→Options régionales, date, heure et langue→Options régionales et linguistiques→Langues→Détails→Paramètres→Ajouter→Arabe. Pour modifier la langue de travail, cliquer avec le bouton gauche de la souris sur l'icône FR (par défaut) de la barre de langue, située en bas à droite de l'écran, et sélectionner la langue ajoutée précédemment. En cliquant avec le bouton droit sur cette même icône, il est possible également de modifier les paramètres de la barre de langue.

## **Édition de texte dans une langue étrangère**

Sous Microsoft Word, pour éditer du texte dans une langue différente du français, par exemple en arabe, trois méthodes sont possibles:

1- Insertion caractère par caractère: Insertion→Caractères spéciaux <sup>→</sup>Symboles →Police→Traditional Arabic→Sous-ensemble→Arabe étendu

2- Insertion par clavier visuel préalablement inséré par raccourci sur l'écran du bureau: Démarrer→Tous les programmes →Accessoires→Accessibilité→Clavier visuel→*Clic Bouton droit*→Envoyer vers→Bureau (créer un raccourci)

3- Insertion par clavier Azerty-Arabe externe (à acheter)

Note: les méthodes 2 et 3 nécessitent d'avoir choisi au préalable la langue dans la barre de langue. L'usage d'un clavier externe allié au clavier visuel à l'écran est recommandé.

Microsoft propose également une barre d'outils de caractères internationaux pour la suite Office 2003 à télécharger comme suit à partir du site Microsoft Office Update:

Clic bouton gauche sur le point d'interrogation souligné (<u>?</u>) de la barre d'outils $\rightarrow$ Recherchez les mises à jour→ Site Microsoft Office Update→Nouveaux outils linguistiques <sup>→</sup>Télécharger le Complément Office 2003: Barre d'outils Caractères Internationaux.

Cette barre d'outils permet d'insérer dans le texte édité des caractères *latins* particuliers, par exemple, tels que:

- ¡ ¿ á é í ñ ó ú ü (Espagnol)
- à â æ ç é è ê ë î ï ô ö œ ù û (Français)
- à é è ì ò ù (Italien)
- ç ğ ı ö ş ü (Turc)

- …

Cette fonctionnalité peut donc être utilisée avantageusement pour éditer des textes multilingues avec des caractères *latins*, par exemple en Espagnol-Français ou en Turc-Français, sans changer ni le clavier (AZERTY) ni la langue (Français).

De plus, comme la plupart des claviers internationaux *non-latins* (par exemple Grec ou Russe) sont de type QWERTY (frappe de caractères anglais) et non de type AZERTY (frappe de caractères français), il faut alors basculer la langue vers l'Anglais (EN) afin de pouvoir éditer du texte en Français. Mais, dans ce cas, les caractères particuliers au Français (à â æ ç é è ê ë î ï ô ö œ ù û) ne peuvent plus être tapés directement au clavier. Ils pourront cependant être insérés grâce à cette barre d'outils.

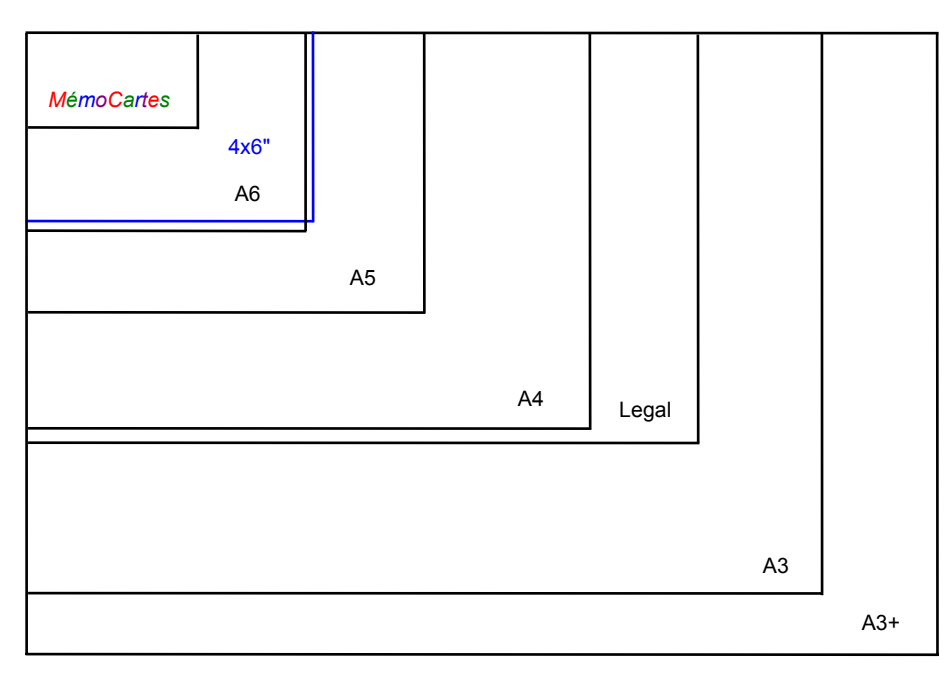

Comparaison des tailles relatives des supports d'impression (échelle 1:4)

#### *MemoBuro*

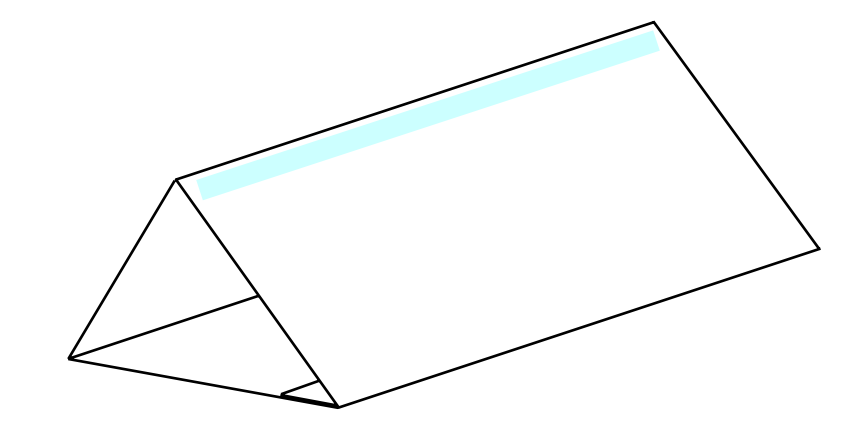

*Me mo B uro*: support imprimé d'aide à la mémorisation des langues pour le bureau

### *MémoCartes*

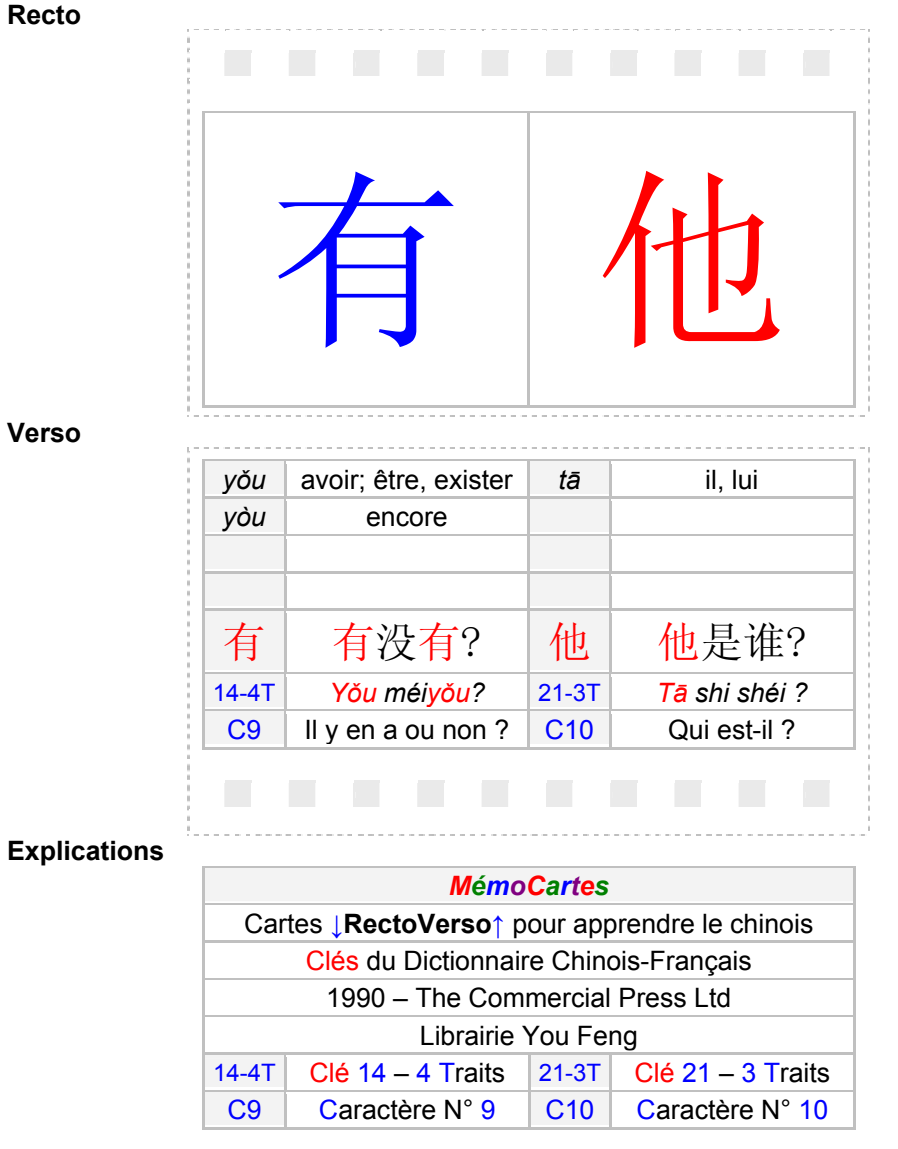

Un caractère est repéré par un numéro et peut ainsi être retrouvé dans le Dictionnaire Chinois-Français par sa clé (ou radical) également numérotée et par le nombre de traits

restants. Par exemple le caractère C9 $\overline{\widehat{H}}$  est défini par la Clé 14 et comprend 4 Traits restants quand la clé a été enlevée. L'emplacement des perforations étant prévu, les *MémoCartes* peuvent être reliées avec des baguettes métalliques à 3 trous par pouce.